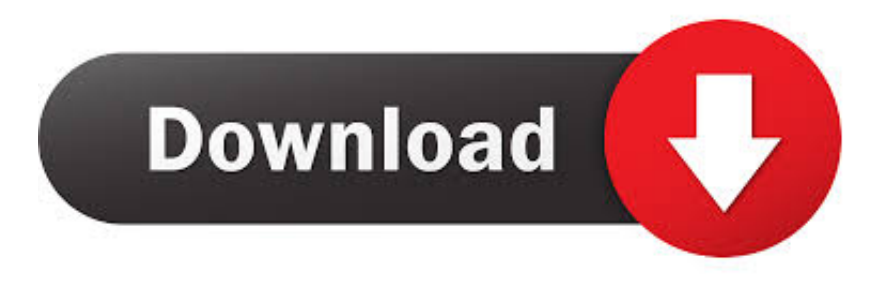

## [Is It Possible To Reformat An External Hard Drive Made For Mac](https://thirsty-brown-a2300a.netlify.app/Telecharger-Artcam-Crack#yCjgs=xrG4wqGqxyTj3BMvMuG8gvGugBIL2CZ9guGqxsGmxsmwynbICVzeiLrwynbsz2LMCebczYfgsGWwyUjxz0H==)

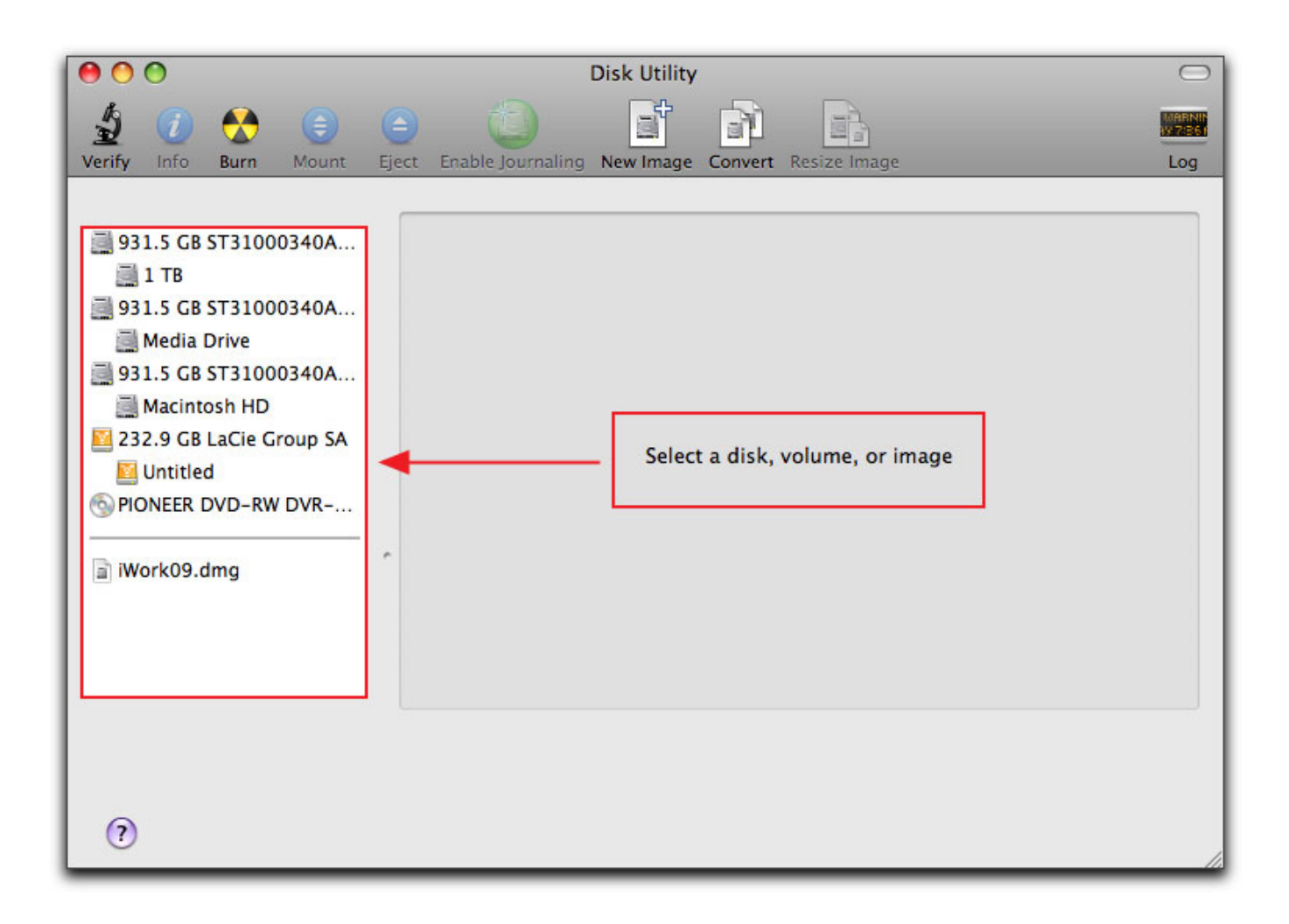

[Is It Possible To Reformat An External Hard Drive Made For Mac](https://thirsty-brown-a2300a.netlify.app/Telecharger-Artcam-Crack#yCjgs=xrG4wqGqxyTj3BMvMuG8gvGugBIL2CZ9guGqxsGmxsmwynbICVzeiLrwynbsz2LMCebczYfgsGWwyUjxz0H==)

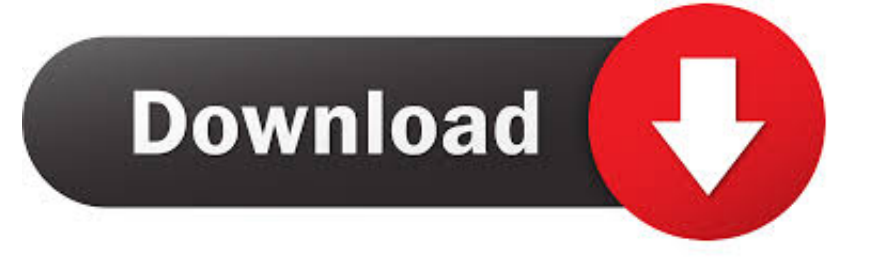

Reformat Seagate Drive For Mac• Enter a name for the external hard drive in the Name field.. Before you begin to use your new external hard drive with Aperture, reformat it to the Mac OS Extended file system: • Be sure your drive is attached and mounted.. Many external hard drives come pre-formatted as FAT 32 This is a native Windows file format that can be read by Mac OS X, but is not ideal for use with Aperture.

Any external hard drive will work with PCs or Macs, as long as the connectors are there (Firewire, USB, etc.. And, no: the answer isn't always FAT32 Right-click on the icon for your external drive on Mac desktop, then select 'Get Info'.. For the portion that you do as XP (windows), you choose DOS (FAT) The best ways to format an external drive for Windows and Mac.. The hard drive will show up if it is formatted for MAC Then partition it You can partition for both MAC and XP on the same hard drive.. If you want to create multiple partitions on your external hard drive (in fact, you should for better file organization), here's a step-by-step guide.

## [Kaisi Yeh Judai Hai Mp3 Song Download Jannat 2](https://conliperin.shopinfo.jp/posts/15526651)

• If you have already written any data to the drive, back it up before proceeding to the next step.. • In the Finder, choose Go > Utilities Reformat External Hard Drive To ChromeReformatting External Drive For MacThe /Applications/Utilities folder will open. [ArchiCAD 18.0.0.6000](http://voivuma.yolasite.com/resources/ArchiCAD-18006000.pdf)

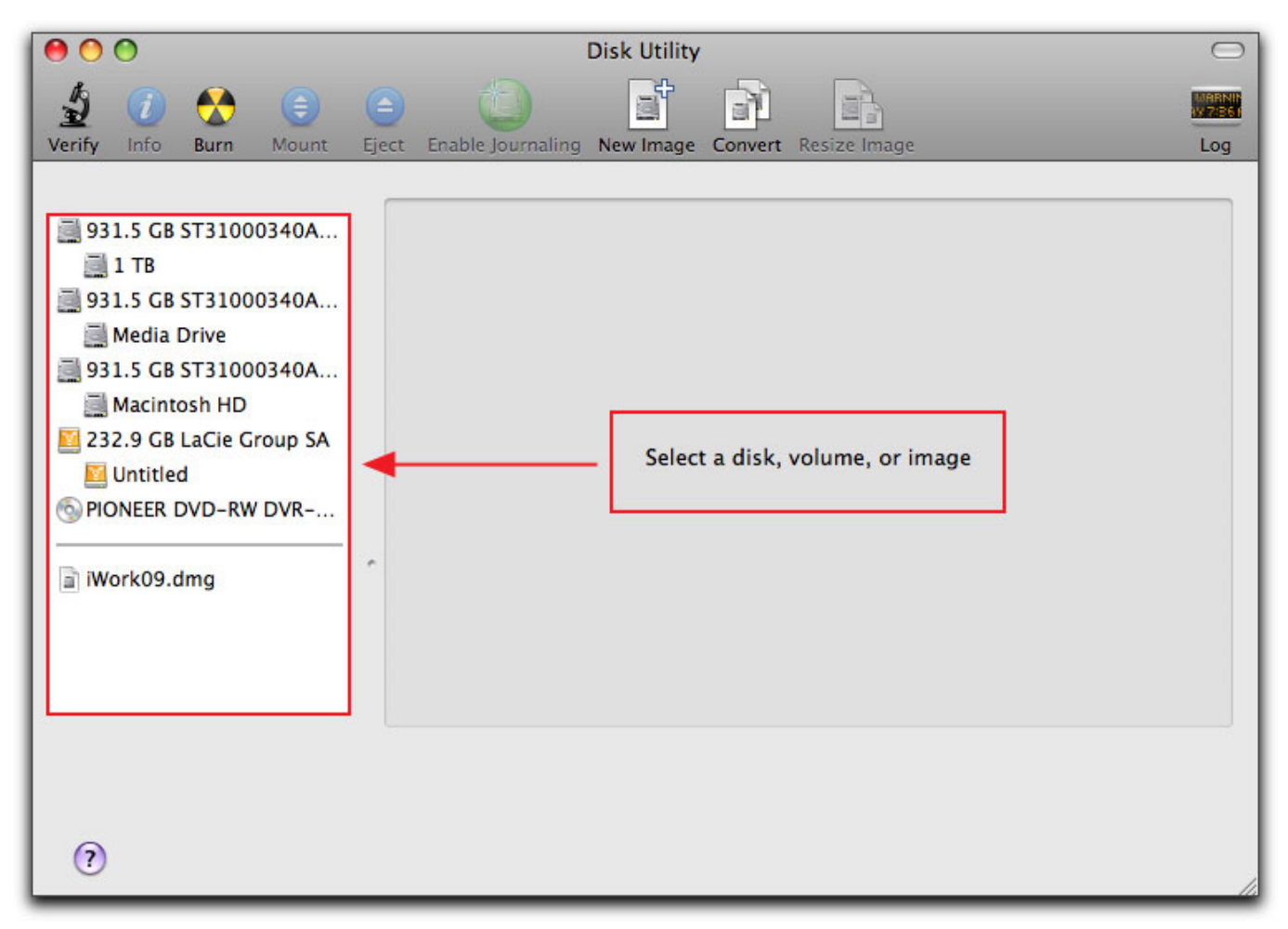

[Hsm Usb Serial Driver Download](https://grebphetechi.amebaownd.com/posts/15526653)

## [Optical Character Recognition Software Mac](https://hub.docker.com/r/capphetopra/optical-character-recognition-software-mac)

 • Click the Erase tab along the top of the window • From the Volume Format menu, choose Mac OS Extended (Journaled).. Here are some suggestions on preparing the external hard drive for best performance with Aperture.. Reformat External Hard Drive To ChromeReformatting External Drive For MacReformat Seagate Drive For MacYou may wish to use an external FireWire or USB hard drive to store your Aperture Library, referenced images, or Vaults. [Top Spy Software For Mac](https://hacankaza.over-blog.com/2021/03/Top-Spy-Software-For-Mac.html)

## [Stickies App For Mac](https://seesaawiki.jp/deollimenni/d/Stickies App For Mac !FULL!)

) It doesn't matter how the drive is formatted out of the box, since you can re-format any way you like.. I just did this I followed the advice of one of the other posts Go into MAC utilities then Disk Utility.. • Click the Erase button Information about products not manufactured by Apple, or independent websites not controlled or tested by Apple, is provided without recommendation or endorsement.. As always, let 'Hi, do you know how to reformat Lacie external hard drive to FAT32 so that it can be used for both Windows PC and Mac? Two months ago, I bought a Lacie external hard drive as a backup drive of my Windows 7 computer.. Compare the different options for formatting an external hard drive to work with Windows and Mac.. • Launch Disk Utility • Click the icon for your external hard drive in the sidebar on the left. 773a7aa168 [Adobe Photoshop Trial](https://adobe-photoshop-trial-for-mac-83.peatix.com/view) [For Mac](https://adobe-photoshop-trial-for-mac-83.peatix.com/view)

773a7aa168

[Pirates Of The Caribbean 1 Watch Online](https://hub.docker.com/r/filtjamticu/pirates-of-the-caribbean-1-watch-online)